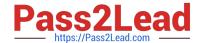

# **AZ-800**<sup>Q&As</sup>

Administering Windows Server Hybrid Core Infrastructure

# Pass Microsoft AZ-800 Exam with 100% Guarantee

Free Download Real Questions & Answers PDF and VCE file from:

https://www.pass2lead.com/az-800.html

100% Passing Guarantee 100% Money Back Assurance

Following Questions and Answers are all new published by Microsoft
Official Exam Center

- Instant Download After Purchase
- 100% Money Back Guarantee
- 365 Days Free Update
- 800,000+ Satisfied Customers

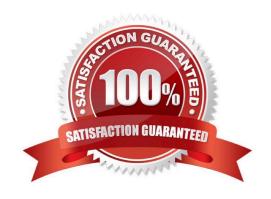

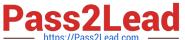

## **QUESTION 1**

## **SIMULATION**

You need to ensure that DC2 is the schema master for contoso.com.

To complete this task, sign in the required computer or computers.

- A. See explanation below.
- B. PlaceHolder
- C. PlaceHolder
- D. PlaceHolder

Correct Answer: A

Seize operations master roles

You cannot use AD DS snap-ins to seize operations master roles. Instead, you must use either the ntdsutil.exe command-line tool or Windows PowerShell to seize roles.

To seize or transfer the FSMO roles by using the Ntdsutil utility, follow these steps:

- Step 1: Sign in to a member computer, in our case DC2, that has the AD RSAT tools installed, or a DC that is located in the forest where FSMO roles are being transferred.
- Step 2: Select Start > Run, type ntdsutil in the Open box, and then select OK.
- Step 3: Type roles, and then press Enter.

Note:

To see a list of available commands at any one of the prompts in the Ntdsutil utility, type ?, and then press Enter.

- Step 4: Type connections, and then press Enter.
- Step 5: Type connect to server, and then press Enter.
- Step 6: At the server connections prompt, type q, and then press Enter.
- Step 7: To seize the role: Type seize, and then press Enter.

In our case we type: size schema master.

Step 8: At the fsmo maintenance prompt, type q, and then press Enter to gain access to the ntdsutil prompt. Type q, and then press Enter to guit the Ntdsutil utility.

Reference: https://learn.microsoft.com/en-us/troubleshoot/windows-server/identity/transfer-or-seize-fsmo-roles-in-ad-ds

#### **QUESTION 2**

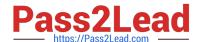

# https://www.pass2lead.com/az-800.html

2024 Latest pass2lead AZ-800 PDF and VCE dumps Download

You have an Azure virtual machine named VM1 that has a private IP address only.

You configure the Windows Admin Center extension on VM1.

You have an on-premises computer that runs Windows 11. You use the computer for server management.

You need to ensure that you can use Windows Admin Center from the Azure portal to manage VM1.

What should you configure?

A. an Azure Bastion host on the virtual network that contains VM1.

B. a VPN connection to the virtual network that contains VM1.

C. a private endpoint on the virtual network that contains VM1.

D. a network security group (NSG) rule that allows inbound traffic on port 443.

Correct Answer: B

Reference: https://docs.microsoft.com/en-us/windows-server/manage/windows-admin-center/azure/manage-vm

#### **QUESTION 3**

You need to meet the technical requirements for Server3. Which users can perform the required tasks?

- A. Admin3 only
- B. Admin1 and Admin3 only
- C. Admin1 only
- D. Admin1, Admin2, and Admin3
- E. Admin1 and Admin2 only

Correct Answer: B

Admin1 OK: Enterprise Admins is a built-in group that by default has administrative access to all domains in a forest. Enterprise Admins is a member of the Administrators group in all domains in a forest.

Admin3 OK. Domain Admin and in the correct domain.

Note: Install and authorize Server3 as a DHCP server.

Server3 is a member server in the candada.contoso.com domain in the Montreal Active Directory site.

Admin1 is a in the Contoso\OU1, and is a member of Contoso\Enterprise Admins.

Admin2 is a in the Contoso\OU1, and is a member of Contoso\Domain Admins.

Admin3 is a in the Contoso\OU3, and is a member of Canada\Domain Admins.

Reference:

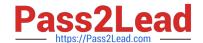

# https://www.pass2lead.com/az-800.html

2024 Latest pass2lead AZ-800 PDF and VCE dumps Download

https://www.ravenswoodtechnology.com/ad-roles-enterprise-admins-and-schema-admins/

## **QUESTION 4**

## DRAG DROP

Your network contains a single domain Active Directory Domain Services (AD DS) forest named contoso.com. The forest contains a single Active Directory site.

You plan to deploy a read only domain controller (RODC) to a new datacenter on a server named Server1. A user named User1 is a member of the local Administrators group on Server1.

You need to recommend a deployment plan that meets the following requirements:

1.

Ensures that a user named User1 can perform the RODC installation on Server1

2.

Ensures that you can control the AD DS replication schedule to the Server1

3.

Ensures that Server1 is in a new site named RemoteSite1

4.

Uses the principle of least privilege

Which three actions should you recommend performing in sequence? To answer, move the appropriate actions from the list of actions to the answer area and arrange them in the correct order.

Select and Place:

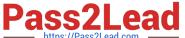

| Actions                                                                                       | Answer Area                                                                                |
|-----------------------------------------------------------------------------------------------|--------------------------------------------------------------------------------------------|
| Instruct User1 to run the Active Directory<br>Domain Services installation Wizard on Server1. |                                                                                            |
| Create a site and a subnet.                                                                   |                                                                                            |
| Create a site link.                                                                           |                                                                                            |
| Pre-create an RODC account.                                                                   |                                                                                            |
| Add User1 to the Contoso\Administrators group.                                                |                                                                                            |
| Correct Answer:                                                                               |                                                                                            |
| Actions                                                                                       | Answer Area                                                                                |
|                                                                                               | Create a site and a subnet.                                                                |
|                                                                                               | Pre-create an RODC account.                                                                |
| Create a site link.                                                                           | Instruct User1 to run the Active Directory Domain Services installation Wizard on Server1. |
|                                                                                               |                                                                                            |
| Add User1 to the Contoso\Administrators group.                                                |                                                                                            |

Box 1.

We need to create a site and subnet for the remote site. The new site will be added to the Default IP Site Link so we don\\'t need to create a new site link. You configure the replication schedule on the site link.

Box 2.

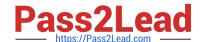

# https://www.pass2lead.com/az-800.html

2024 Latest pass2lead AZ-800 PDF and VCE dumps Download

When we pre-create an RODC account, we can specify who is allowed to attach the server to the prestaged account. This means that the User1 does not need to be added to the Domain Admins group.

Box3.

User1 can connect the RODC to the prestaged account by running the AD DS installation wizard.

Reference:

https://docs.microsoft.com/en-us/windows-server/identity/ad-ds/deploy/rodc/install-a-windows-server-2012-active-directory-read-only-domain-controller--rodc---level-200

## **QUESTION 5**

## **HOTSPOT**

Your network contains an Active Directory Domain Services (AD DS) domain named contoso.com.

The network contains the servers shown in the following table.

| Name    | Role                                            | Domain/workgroup | Operating system    |
|---------|-------------------------------------------------|------------------|---------------------|
| DC1     | Active Directory Domain<br>Services, DNS Server | contoso.com      | Windows Server      |
| Server1 | DHCP Server                                     | contoso.com      | Windows Server      |
| Server2 | None                                            | contoso.com      | Windows Server Core |
| Server3 | None                                            | Workgroup1       | Windows Server Core |

You plan to implement IP Address Management (IPAM).

You need to use the Group Policy based provisioning method for managed servers. The solution must support server discovery.

What should you do? To answer, select the appropriate options in the answer area.

NOTE: Each correct selection is worth one point.

Hot Area:

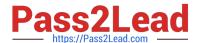

# Answer Area

Server on which to deploy the IPAM server role

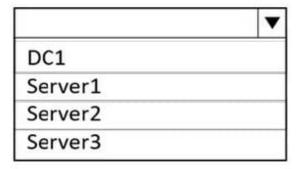

Servers that must be provisioned for IPAM

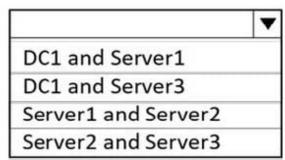

Correct Answer:

# Answer Area

Server on which to deploy the IPAM server role

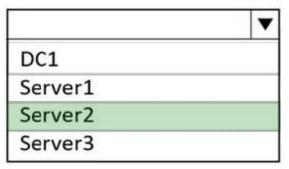

Servers that must be provisioned for IPAM

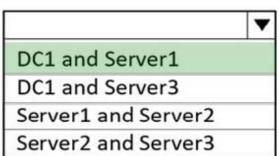

Latest AZ-800 Dumps

AZ-800 VCE Dumps

**AZ-800 Practice Test**